## **certbot-dns-route53 Documentation** *Release 0*

**Certbot Project**

**Oct 14, 2021**

### Contents:

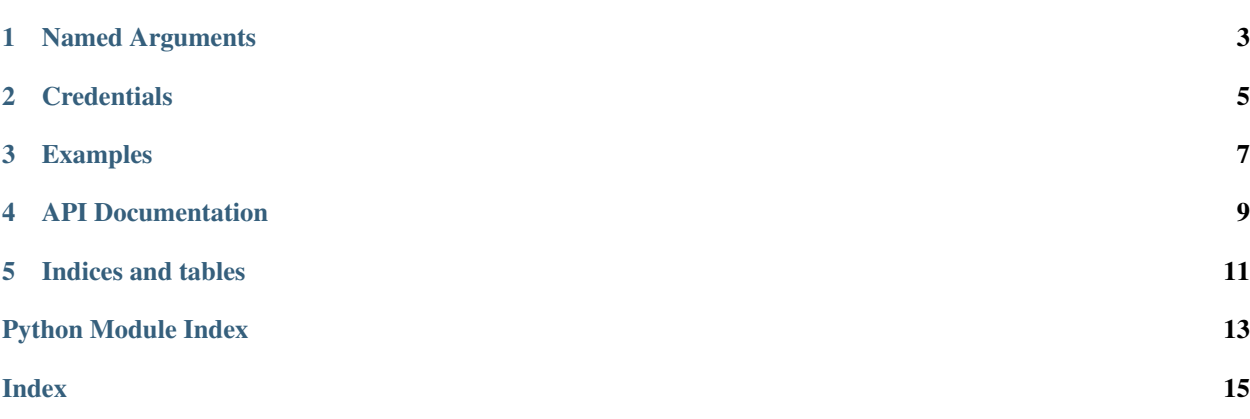

<span id="page-4-1"></span><span id="page-4-0"></span>The dns\_route53 plugin automates the process of completing a dns-01 challenge ([DNS01](https://acme-python.readthedocs.io/en/latest/api/challenges.html#acme.challenges.DNS01)) by creating, and subsequently removing, TXT records using the Amazon Web Services Route 53 API.

Note: The plugin is not installed by default. It can be installed by heading to [certbot.eff.org,](https://certbot.eff.org/instructions#wildcard) choosing your system and selecting the Wildcard tab.

Named Arguments

<span id="page-6-0"></span>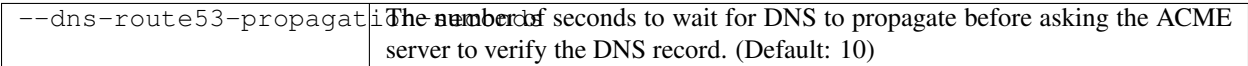

#### **Credentials**

<span id="page-8-0"></span>Use of this plugin requires a configuration file containing Amazon Web Sevices API credentials for an account with the following permissions:

- route53:ListHostedZones
- route53:GetChange
- route53:ChangeResourceRecordSets

These permissions can be captured in an AWS policy like the one below. Amazon provides [information about manag](https://docs.aws.amazon.com/Route53/latest/DeveloperGuide/access-control-overview.html)[ing access](https://docs.aws.amazon.com/Route53/latest/DeveloperGuide/access-control-overview.html) and [information about the required permissions](https://docs.aws.amazon.com/Route53/latest/DeveloperGuide/r53-api-permissions-ref.html)

#### Listing 1: Example AWS policy file:

```
{
   "Version": "2012-10-17",
   "Id": "certbot-dns-route53 sample policy",
   "Statement": [
       {
            "Effect": "Allow",
            "Action": [
                "route53:ListHostedZones",
                "route53:GetChange"
            \frac{1}{2},
            "Resource": [
                \overline{W}\in W]
       },
       {
            "Effect" : "Allow",
            "Action" : [
                "route53:ChangeResourceRecordSets"
            ],
            "Resource" : [
                "arn:aws:route53:::hostedzone/YOURHOSTEDZONEID"
            ]
```
(continues on next page)

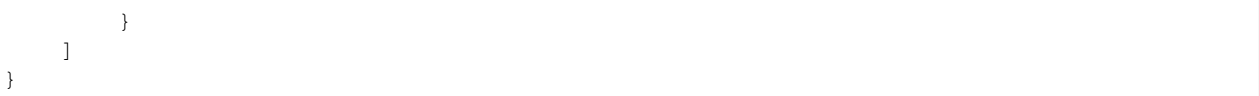

The [access keys](https://docs.aws.amazon.com/general/latest/gr/aws-sec-cred-types.html#access-keys-and-secret-access-keys) for an account with these permissions must be supplied in one of the following ways, which are discussed in more detail in the Boto3 library's documentation about [configuring credentials.](https://boto3.readthedocs.io/en/latest/guide/configuration.html#best-practices-for-configuring-credentials)

- Using the AWS\_ACCESS\_KEY\_ID and AWS\_SECRET\_ACCESS\_KEY environment variables.
- Using a credentials configuration file at the default location,  $\sim$  /. aws/config.
- Using a credentials configuration file at a path supplied using the AWS\_CONFIG\_FILE environment variable.

#### Listing 2: Example credentials config file:

**[default]** aws\_access\_key\_id=AKIAIOSFODNN7EXAMPLE aws\_secret\_access\_key=wJalrXUtnFEMI/K7MDENG/bPxRfiCYEXAMPLEKEY

Caution: You should protect these API credentials as you would a password. Users who can read this file can use these credentials to issue some types of API calls on your behalf, limited by the permissions assigned to the account. Users who can cause Certbot to run using these credentials can complete a dns-01 challenge to acquire new certificates or revoke existing certificates for domains these credentials are authorized to manage.

(continued from previous page)

#### Examples

Listing 1: To acquire a certificate for example.com

<span id="page-10-0"></span>certbot certonly **\** --dns-route53 **\** -d example.com

> Listing 2: To acquire a single certificate for both example.com and www.example.com

```
certbot certonly \
 --dns-route53 \
-d example.com \
 -d www.example.com
```
Listing 3: To acquire a certificate for example.com, waiting 30 seconds for DNS propagation

```
certbot certonly \
--dns-route53 \
--dns-route53-propagation-seconds 30 \
-d example.com
```
API Documentation

<span id="page-12-0"></span>Certbot plugins implement the Certbot plugins API, and do not otherwise have an external API.

Indices and tables

- <span id="page-14-0"></span>• genindex
- modindex
- search

Python Module Index

<span id="page-16-0"></span> $\mathbf C$ 

certbot\_dns\_route53,1

### Index

#### <span id="page-18-0"></span> $\overline{C}$

certbot\_dns\_route53(module), 1